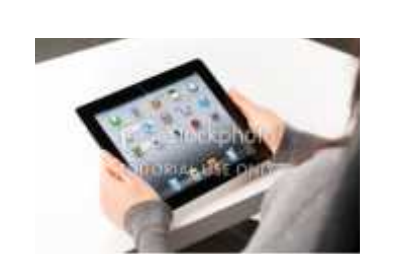

Maggie is the owner of Quality Auditing Services. She bought an Ipad recently so that she could have easier access to her email since the android phone she was using had a very small screen.

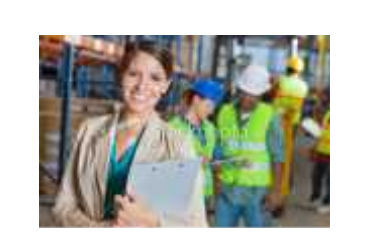

As an ISO 9000 auditor, Maggie goes to many facilities to perform audits. The audit will ensure they are in compliance with the ISO standards.

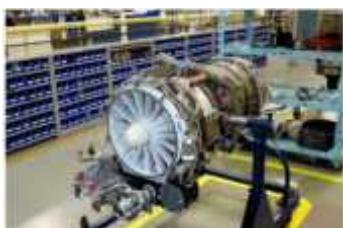

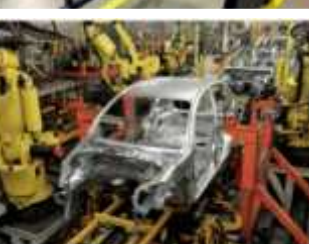

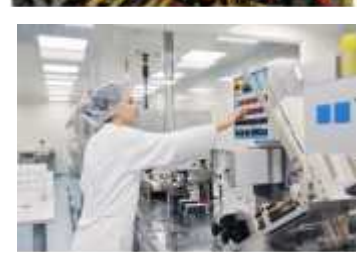

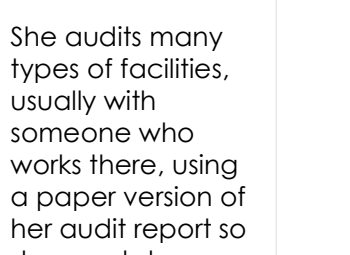

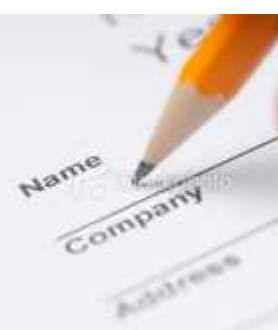

types of facilities, usually with someone who works there, using a paper version of her audit report so she can take notes.

After she tours the facility, she then returns to her hotel room where she writes up the report using her notes. However, there are times when it can be a few days to a few weeks before she has time to complete the audit report.

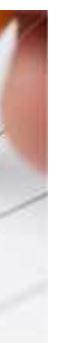

This app is used by auditors to take notes for the final audit report. User can physically take the app with them via Ipad while they are on-site. App is contained on one page and fields display as user opens the accordion sections.

**User Action:** User opens accordion section of Auditor Information and fills in fields. User taps Save button. **Behavior:** As user enters fields, Save button enables. As user taps Save button, Process section opens. Checkmarks displays in top right corner of Auditor Information section.

Upload client list and auditor names. Allow users to select them as needed. If client is selected, display logo if uploaded.

Values for Audit Scope: Process, Department, Function Audited

Values for Shifts Audited: First, Second, Third

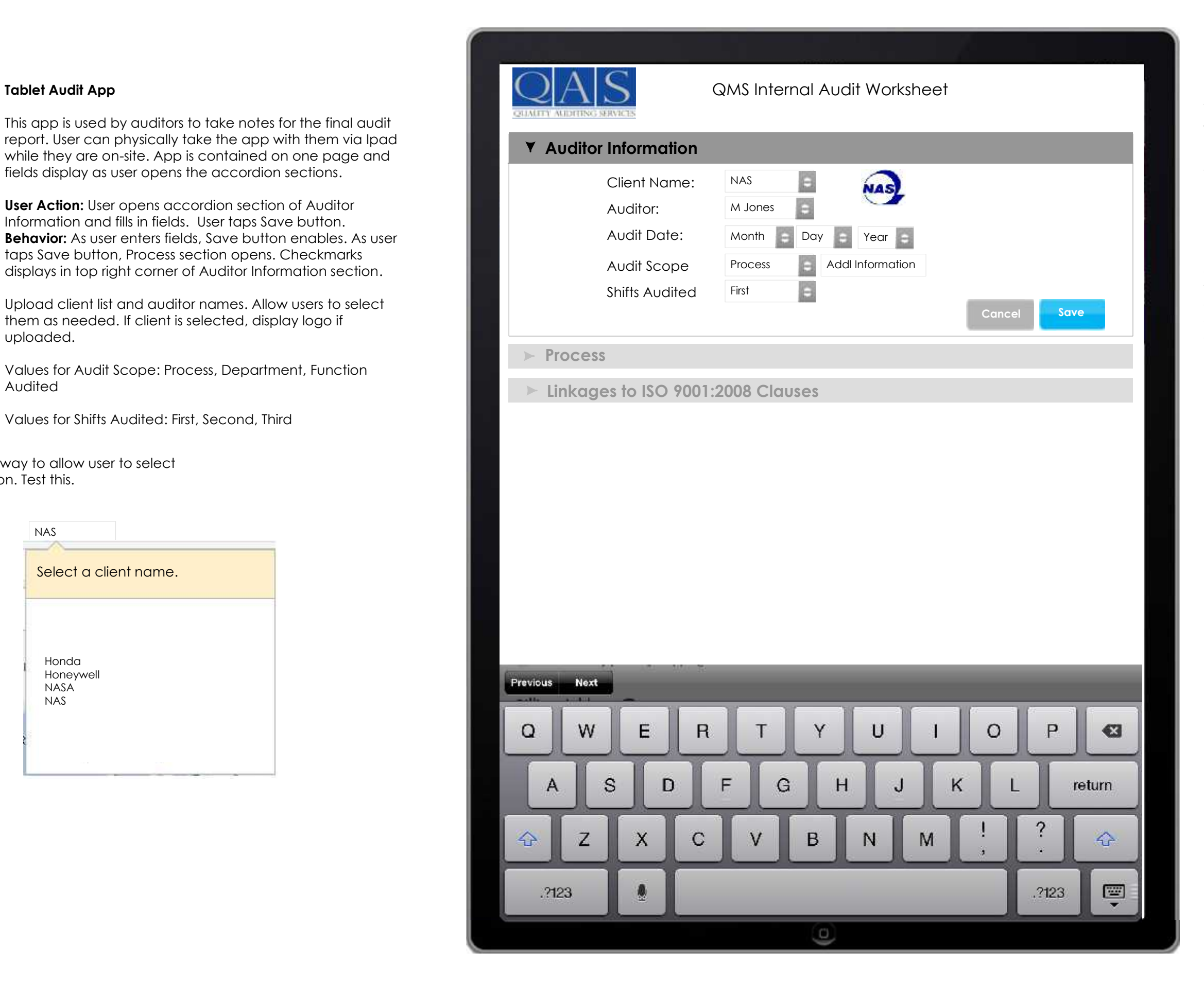

Use the following input types on form fields.:

Standard keyboard <input type="text"/> URL parameters <input type="url"/> Emailspecific keyboard <input type="email"/> Numeric keyboard <input type="text" pattern="[09]\*"/> 10

Email address, home address or username autocorrected - Turn off the autocorrect and autocapitalization functions on these fields. To do this, you can use <input type="text" autocapitalize="off" autocorrect="off" /> on relevant fields.

Select a client name. Honda Honeywell **NASA** NAS

Optional way to allow user to select information. Test this.

Client Name: NAS

All fields are text fields since information varies by client. Character length? When user enters Process Inputs, have that information also populated in Process Outputs. User may have to delete some of it.

**User Action:** User fills in fields for Process section. **Behavior:** As users enters information, Save button enables. As user taps Save button, Linkages section opens. As user taps Save button, Linkages section opens.<br>Checkmarks displays in top right corner of Process section.

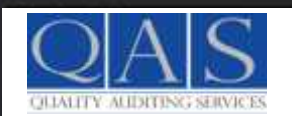

## **Process CONS** Internal Audit Worksheet

Process Name

Personnel Interviewed and Title

**Save**

 $\Theta$ 

 $\Theta$ 

 $\Theta$ 

### **Process**

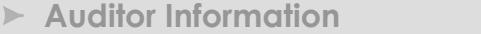

## **Linkages to ISO 9001:2008 Clauses**

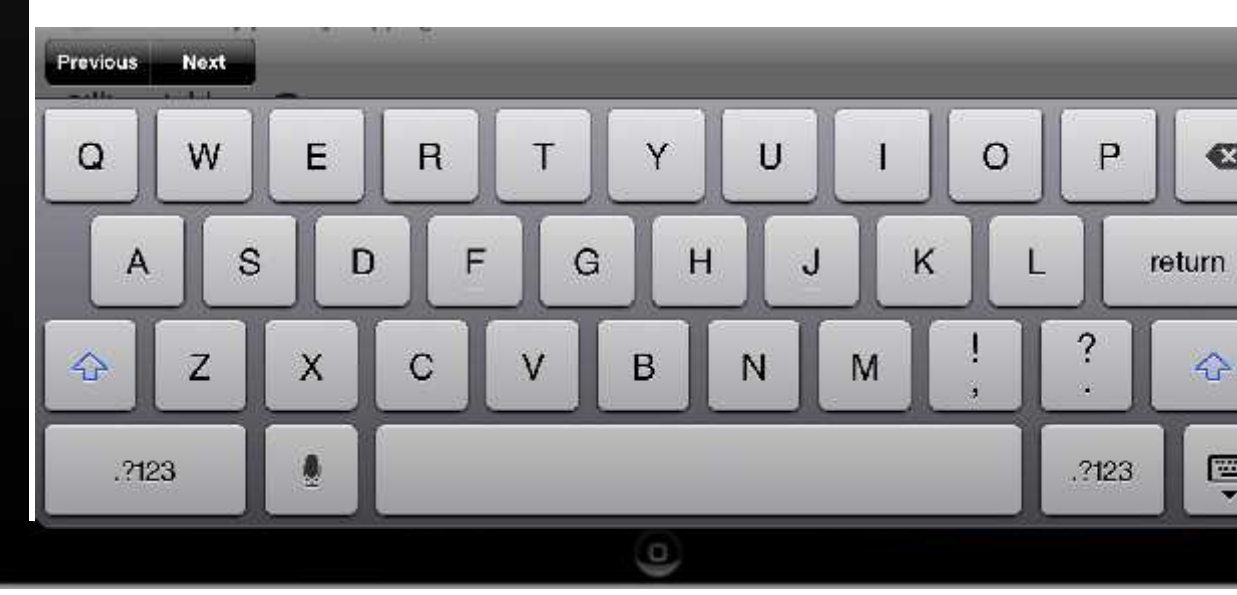

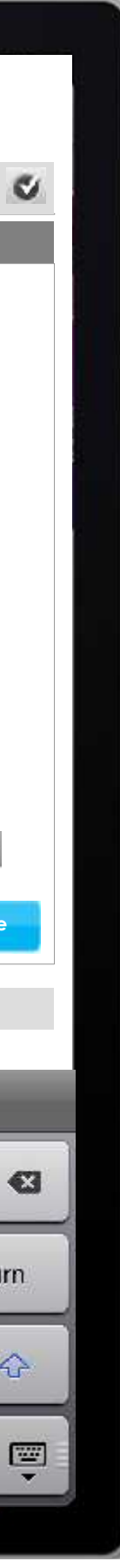

Brief Description of Process and Activities Performed

Process Inputs

Process Outputs

Process Performance: Indicators, Objectives

Actual Performance

SUPPORT PROCESSES (as applicable) for this process:

**Cancel Save**

Procedures, WI & Rev. Level, Competence, Awareness, Training Control of Measuring & Test Equipment, Monitoring Measuring of Product, Control of Nonconforming Product, Purchasing, Records. OFI/Findings: List process requirement, state non-conformance, and provide objective evidence of finding (i.e. process step, procedure number, control plan number, form, work instruction, etc.) Circle non-conformity as OFI or Finding.

Notes

All fields are text fields since information varies by client. Character length? When user enters Process Inputs, have that information also populated in Process Outputs. User may have to delete some of it.

**User Action:** User fills in fields on Process section and taps Save button.

**Behavior:** As user enters fields, Save button enables. Checkmarks displays in top right corner of Linkages section.

**User Action:** User taps Add fields. **Behavior:** Two fields display.

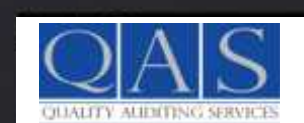

**Linkages** GMS Internal Audit Worksheet

### **Linkage Objective Evidence/Trail Notes**

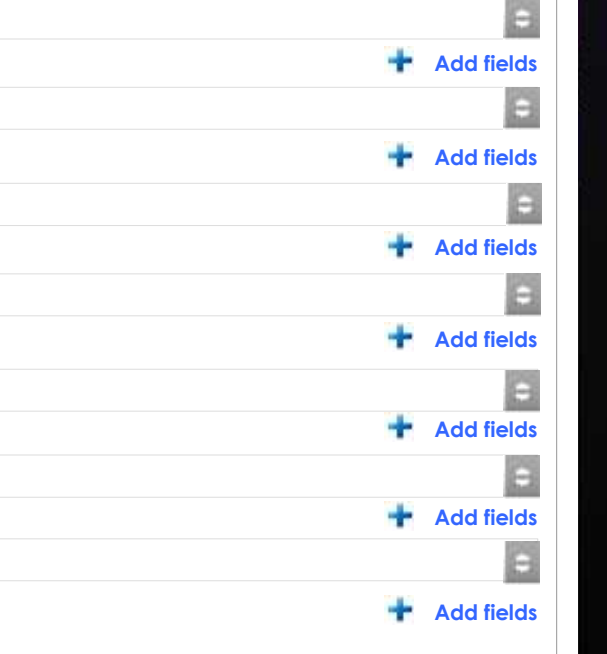

**Cancel**

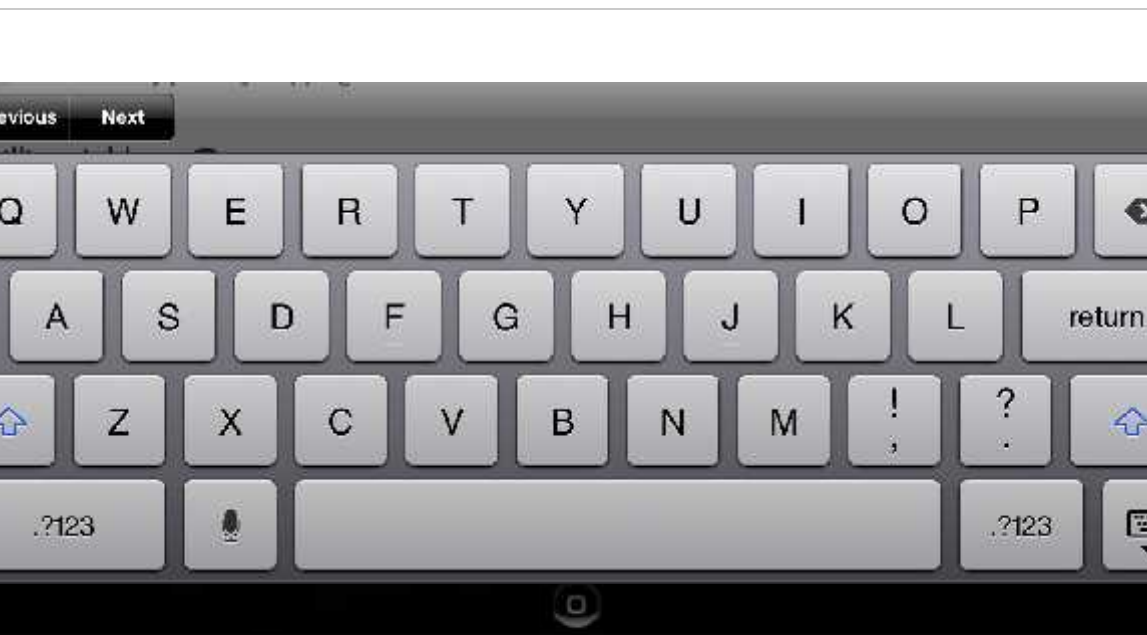

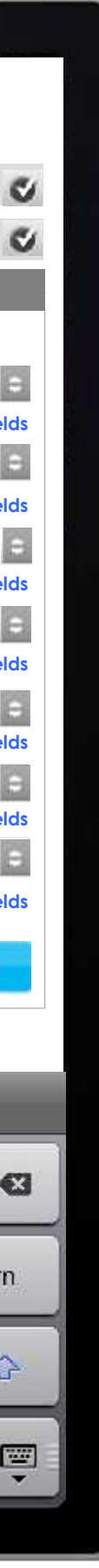

## **Linkages to ISO 9001:2008 Clauses**

(4.2.3) How is the process controlled and understood How is output (records 4.2.4) of the process (4.1.e) measured (7.2.1 & 8.2.1)?

**Auditor Information**

**Save**

**Process**

How is output (records 4.2.4) of the process (4.1.e) measured(7.2.1 & 8.2.1)

Do individuals understand the company's Quality Policy (5.3)?

5.41 Are objectives for the process understood?

Who has responsibility/authority for the process (5.5.1)?

(4.1.f & 8.5.1)?Are the objectives of the process accomplished, effective and is there continual improvement?

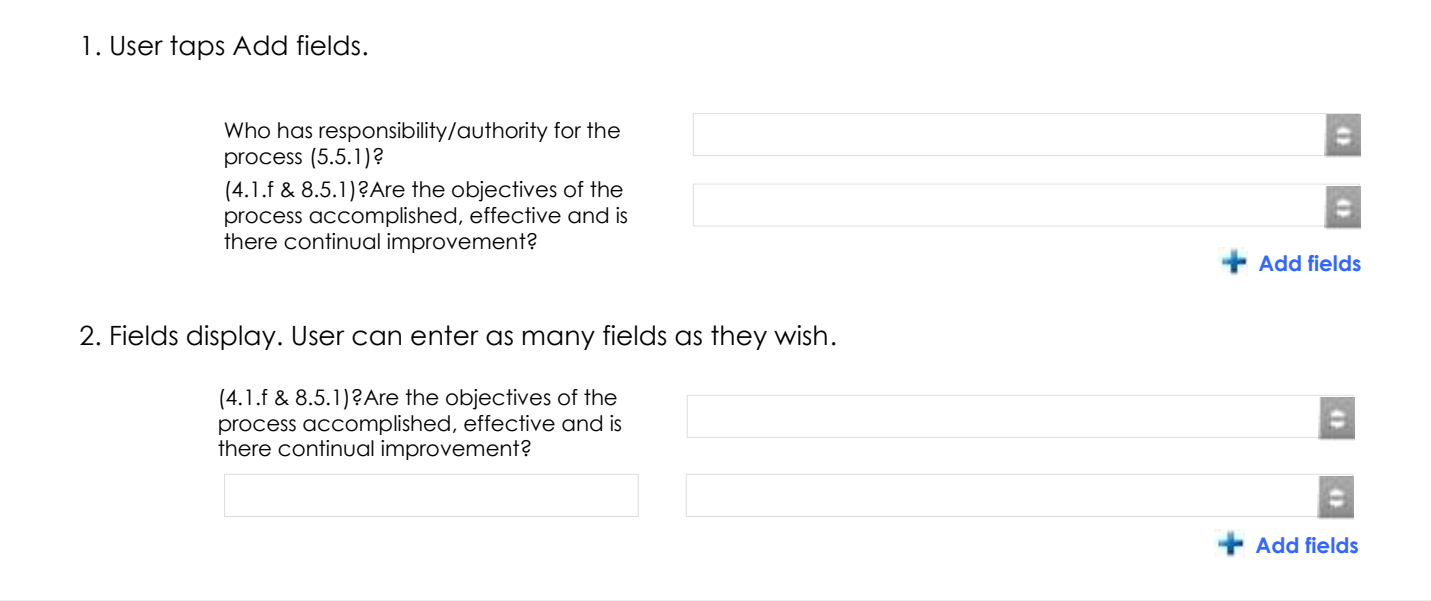

If fields are not filled in, they do not display.

Edit link displays so user can change information if needed.

Screen scrolls vertically.

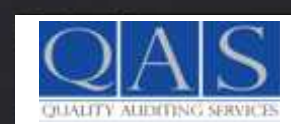

# **Review Review Review Review QMS** Internal Audit Worksheet

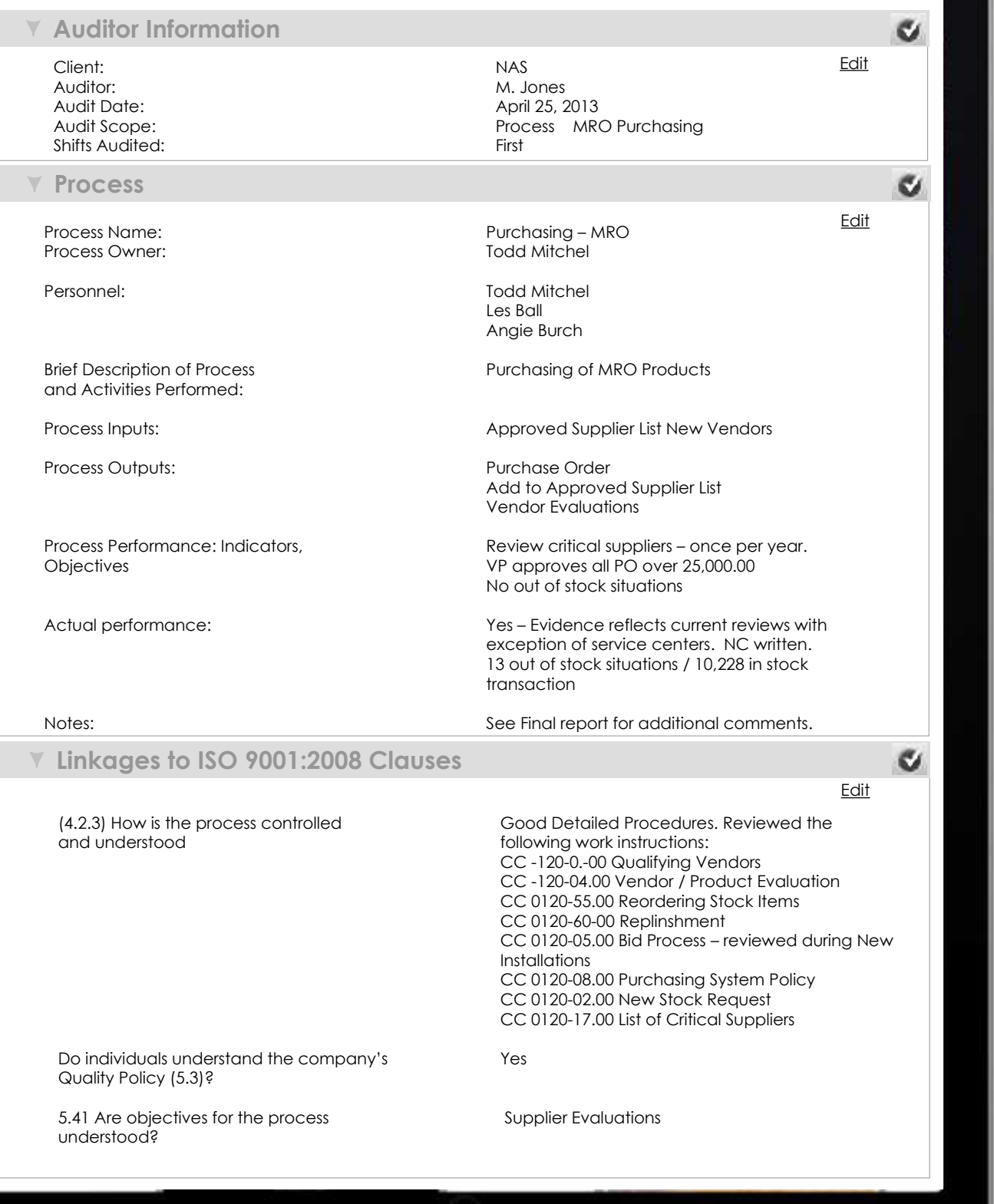

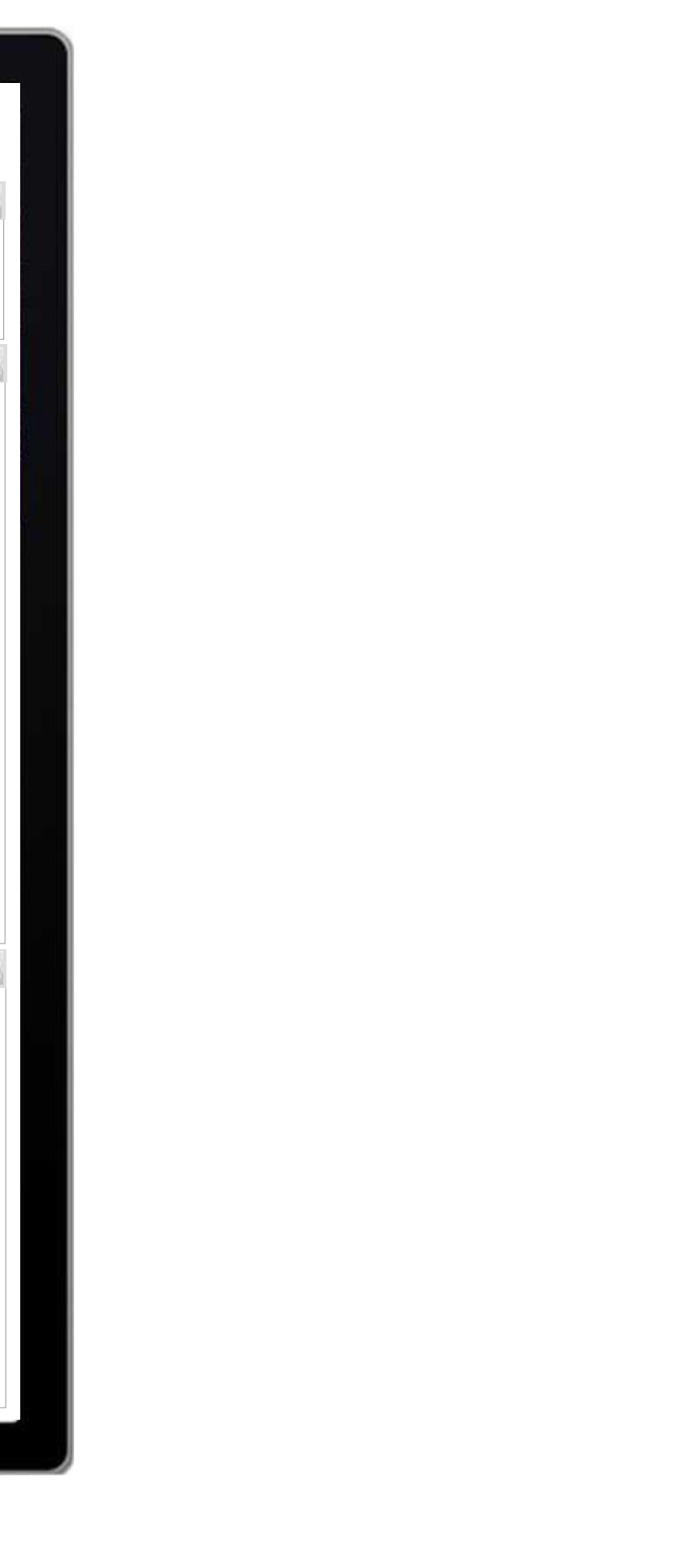

### **Save & Print**

Screen scrolls vertically.

At bottom of screen, user can save and print the report by tapping the button.

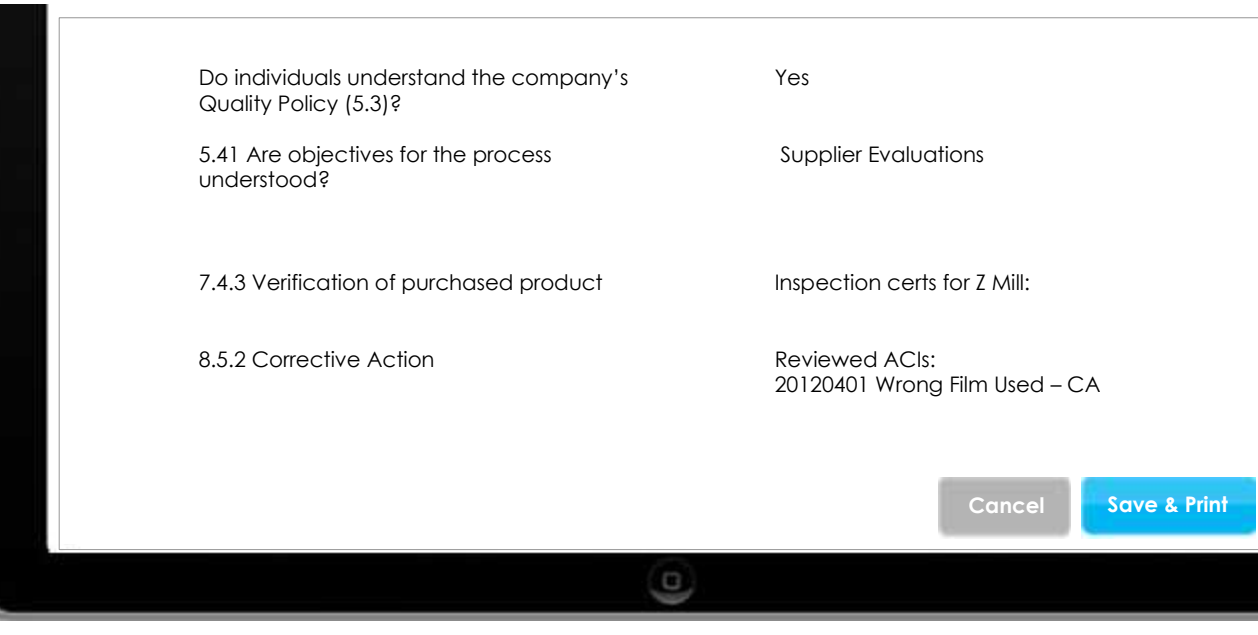

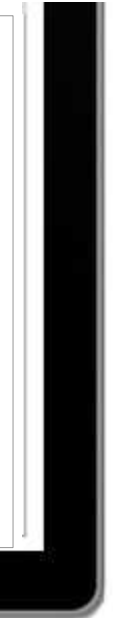